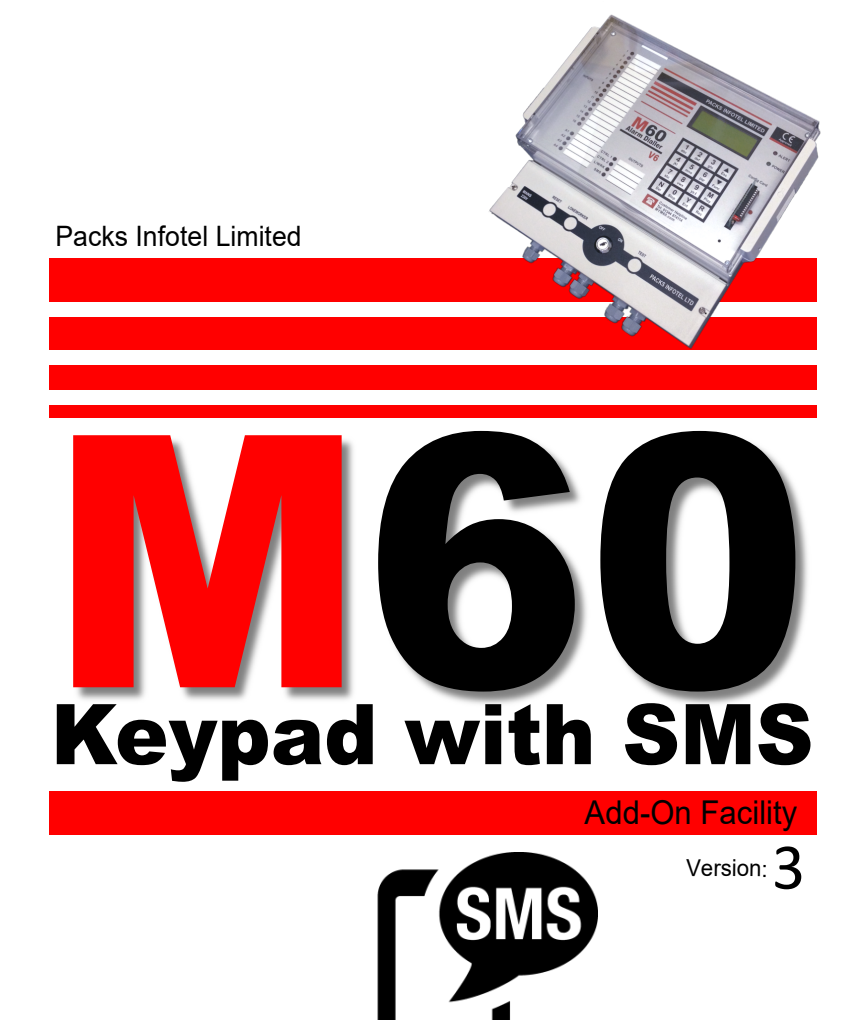

Copyright Packs Infotel Limited, all rights reserved.

# **Keypad Facility with SMS**

The keypad facility allows accessibility by the user to enter your own telephone numbers and alter the alarm delay period (see 'Alarm delay' in this manual for explanation).

Before you begin to enter or enter/edit your telephone numbers ensure that the display is showing 'NO ALARMS ACTIVE', i.e. you are currently on the 'Default display' as shown below, (Note the top line will be showing a different 'time and date').

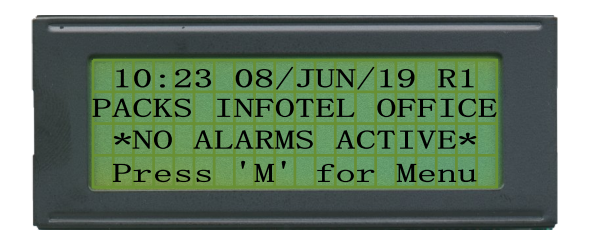

From the default display press the '**M**' key and the display will show:

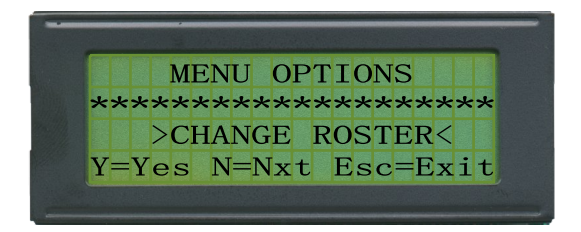

From the 'Menu options' display press the '**N**' key until you see the message >**Dialout Options**< as show below.

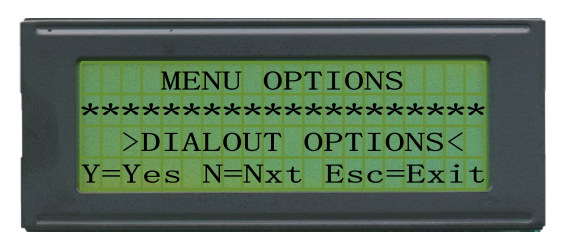

Press the '**Y**' key to select the 'Dialout options'.

The display will change to show the following:

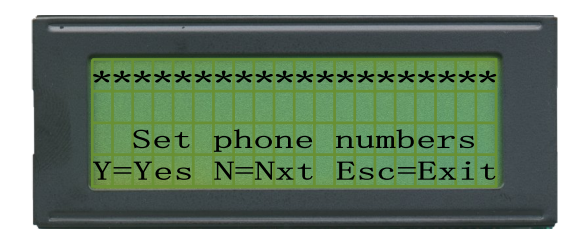

Press the '**Y**' key and the display will show

**Note**: Pressing the '**N**' key moves to the 'Set alarm delay' option see '**Setting Alarm delay**' in this manual.

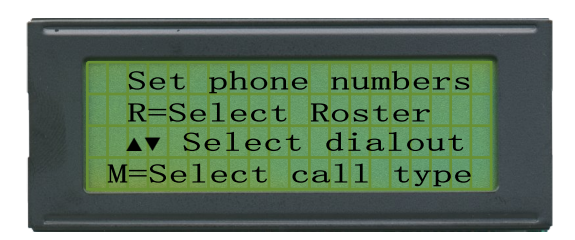

**Note**:This is an informative message and nothing can be entered yet.

### **(AFTER A FEW SECONDS THIS DISPLAY WILL DISAPPEAR)**

### **Explanation**:

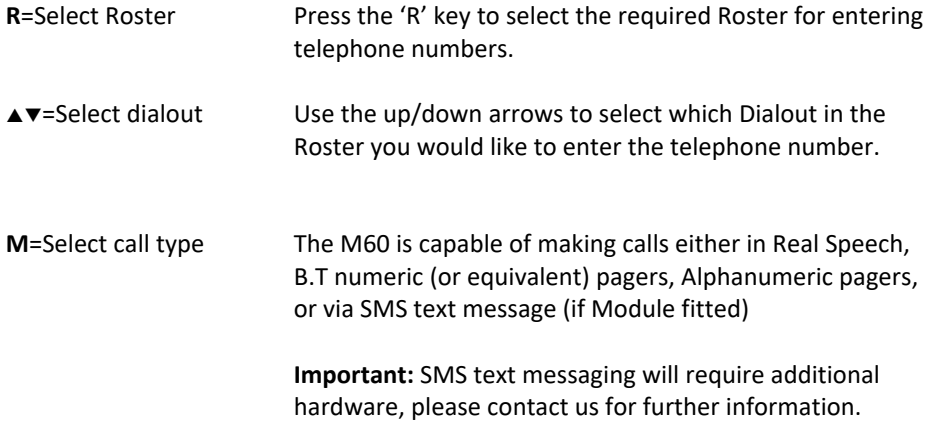

After a few seconds the 'Informative display' will change to show the number of keypad uses left. If the M60 does not show how many uses are left then you have purchased the M60 unlimited uses version.

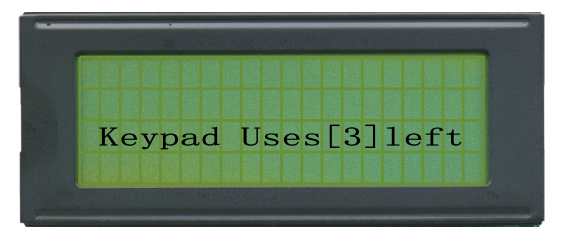

If there are still keypad uses left please proceed to page **4** Entering telephone numbers. If there are no keypad uses left the display will show.

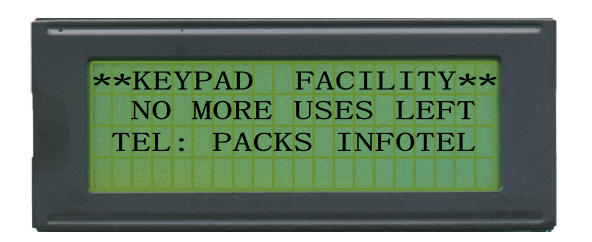

Please contact us on:

Telephone: (01344) 874664 or email: info@packsinfotel.com or info@myM30.com

We can supply a new Config-Card with any number of keypad uses up to a maximum of 25\*.

\*The maximum may be increased in future development.

# **Entering telephone numbers.**

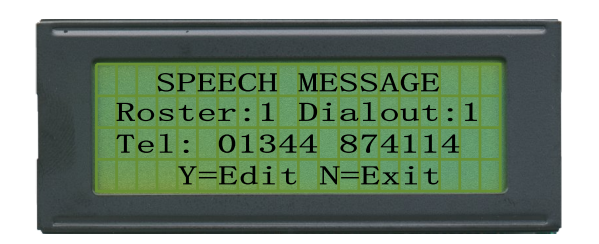

Line 1 'Speech Message', this is the **Call type** that will be made when you enter the telephone number. If the **type** of **call** you wish to make will be different to this (i.e. SMS Messaging, Alpha pager etc), then press the '**M**' key.

> **NOTE:** Your initial message may differ from 'Speech Message', simply press the '**M**' key to change call type

- Line 2 This line shows the current Roster and dialout the telephone number you enter will be placed in. To change the Roster press the '**R**' key, to change the dialout press the  $\blacktriangle\blacktriangledown$  keys.
- Line 3 This line shows the current telephone number stored in the M60.

### **Changing the Call Message Type (Speech, SMS, Pager etc).**

*The default outgoing call type is speech.*

To change the Message type, move to the dial-out you wish to change by using the  $\blacktriangle$  **v** keys. Then press the 'M' key (i.e. PLAY) until you see the Message type you need, then the display will show something similar to below.

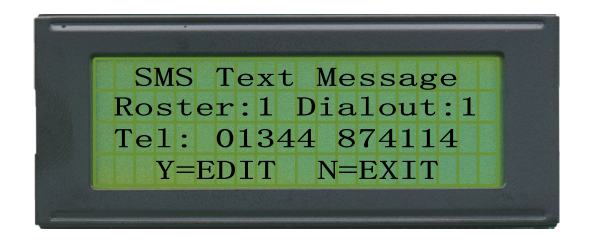

If you go pass the call type you need, keep pressing the '**M**' key and the M60 will loop back to the beginning.

To save your selection either press '**Y**' twice or press '**Y**' to edit the number as normal and then '**Y**' to save.

### **Changing the telephone number**.

To change the current telephone number stored in the M60 press the 'Y' key (i.e. EDIT), and the display will show something similar to below.

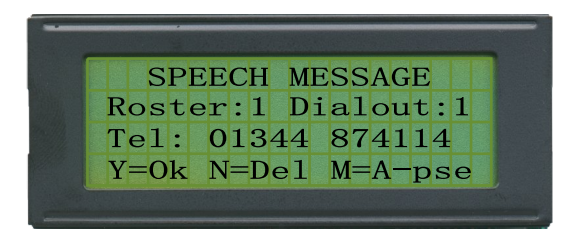

**Note** the small cursor shown as (**\_**) at the end of the telephone number.

Press the '**N**' key to **DEL**ete the digit(s) you no longer want. If the new number will completely different from the currently stored number press the '**N**' key repeatedly until there is no number displayed.

Now begin to enter the new number pressing the relevant digits on the keypad membrane.

Once the new telephone number has been entered press the '**Y**' key to store the number into the M60. If you make a mistake at any point during the entry of the new number simply press the '**N**' key where necessary. If the M60 is connected directly to a telephone number (i.e. Not connected to an exchange) skip '**Access Pause**' below and move on to '**repeating the process**'

## **Access Pause**

The '**M**' key option (i.e. A-pse) is short for 'Access pause' this is required when the M60 has been fitted to an internal exchange and requires a pause between the outside line access number being dialled and the telephone number you wish to dial.

**Example**: Dial 9 to get an outside line wait 2 seconds for the exchange to connect and then begin to dial the rest of the phone number.

Typical: 9 M 01344 874114

## **Repeating the process**

Once a telephone number has been successfully entered into the M60 and the '**Y**' key has been pressed, you can repeat the process of entering further telephone numbers as shown above.

If you have completed entering telephone numbers press the '**ESC**' key to return back to the 'default display' or the '**N**' key to change the 'Alarm delay' see next page.

**Remember**: To Exit keypad options press the '**Esc'** key in the Keypad options display to return back to default display. If you fail to do this the M60 will automatically revert back to 'Default display' after approximately 30 seconds.

# **Setting the Alarm delay**

(optional to keypad version only)

The Alarm delay is explained in the 'dialout sequence' earlier in this manual but to reiterate the Alarm delay is the period of time from an alarm becoming active on the M60 or ADE panel, to the M60 dialling out. Most people will set this time period to 1 minute thus giving a reasonable time for false alarms (e.g. temperature momentarily rising to high, power glitches etc).

For those who wish to have longer or short periods for the Alarm delay proceed as below.

### **NOTE: If you are already in the KEYPAD options, move to section 2**

#### **Section 1**

Before you begin to change the 'Alarm delay' ensure that you are on the 'Default display' as shown below.

Note: Times and dates shown on the Default display, along with the Identification of the dialler are for demonstration purposes only.

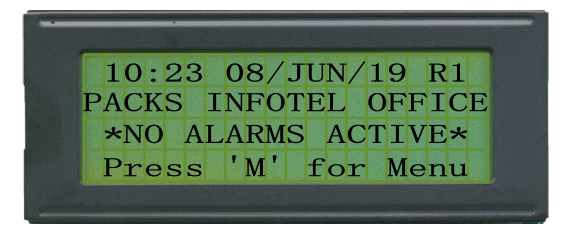

From the default display press the '**M**' key and the display will show:

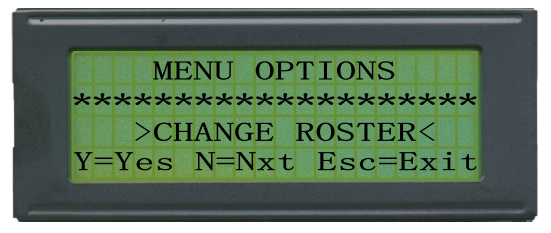

From the 'Menu options' display press the '**N**' key until you see the message **>Dialout options<** as shown on the next page.

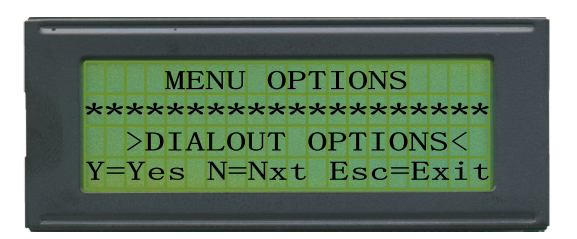

Press the '**Y**' key to select the Dialout options.

The display will change to show the following:

### Section 2

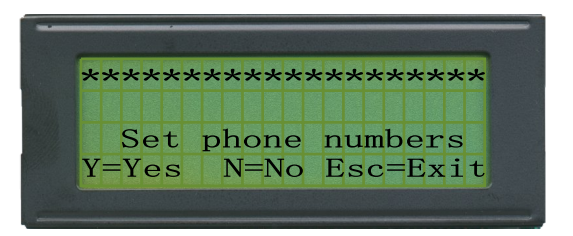

Press the '**N**' key and the display will show:

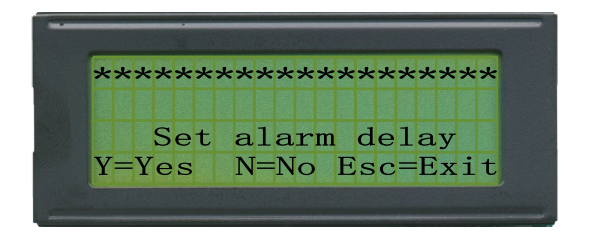

Press the '**Y**' key to proceed in Editing the Alarm delay or the '**N**' key to return to Keypad options.

If you pressed the '**Y**' key the display will be similar to below:

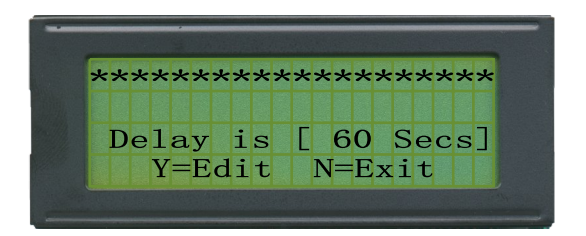

Press the '**Y**' key to proceed in **EDIT**ing the current alarm delay or the '**N**' key to return to Keypad options.

If you pressed the '**Y**' key the display will show:

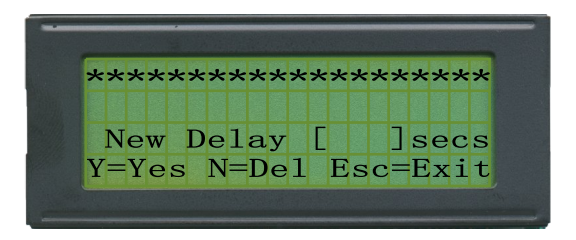

Enter the new Alarm delay in **SECONDS** (e.g. 60=1min, 600=10 mins)

**Important**: Alarm delays MUST be entered in multiples of 10 seconds starting from 0 (e.g. 0,10,20,30,60,100,120,300,600 etc).

When finished entering the New Alarm delay press the '**Y**' key for the M60 to accept, the new delay, the '**N**' to Delete incorrect entries, or '**Esc'** to return to Keypad options.

**Remember**: To Exit keypad options press the '**Esc'** key in the Keypad options display to return back to default display. If you fail to do this the M60 will automatically revert back to 'Default display' after approximately 30 seconds.

Notes: